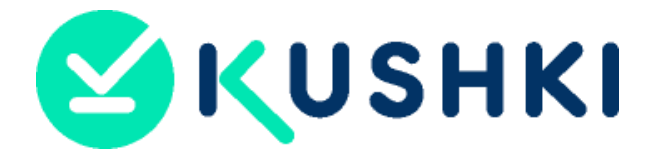

# <span id="page-0-0"></span>**MANUAL DE OPERACIONES**

# <span id="page-0-1"></span>**GC-DG-0001-CL**

# **Documento general**

**Versión 3**

**Abril 2023**

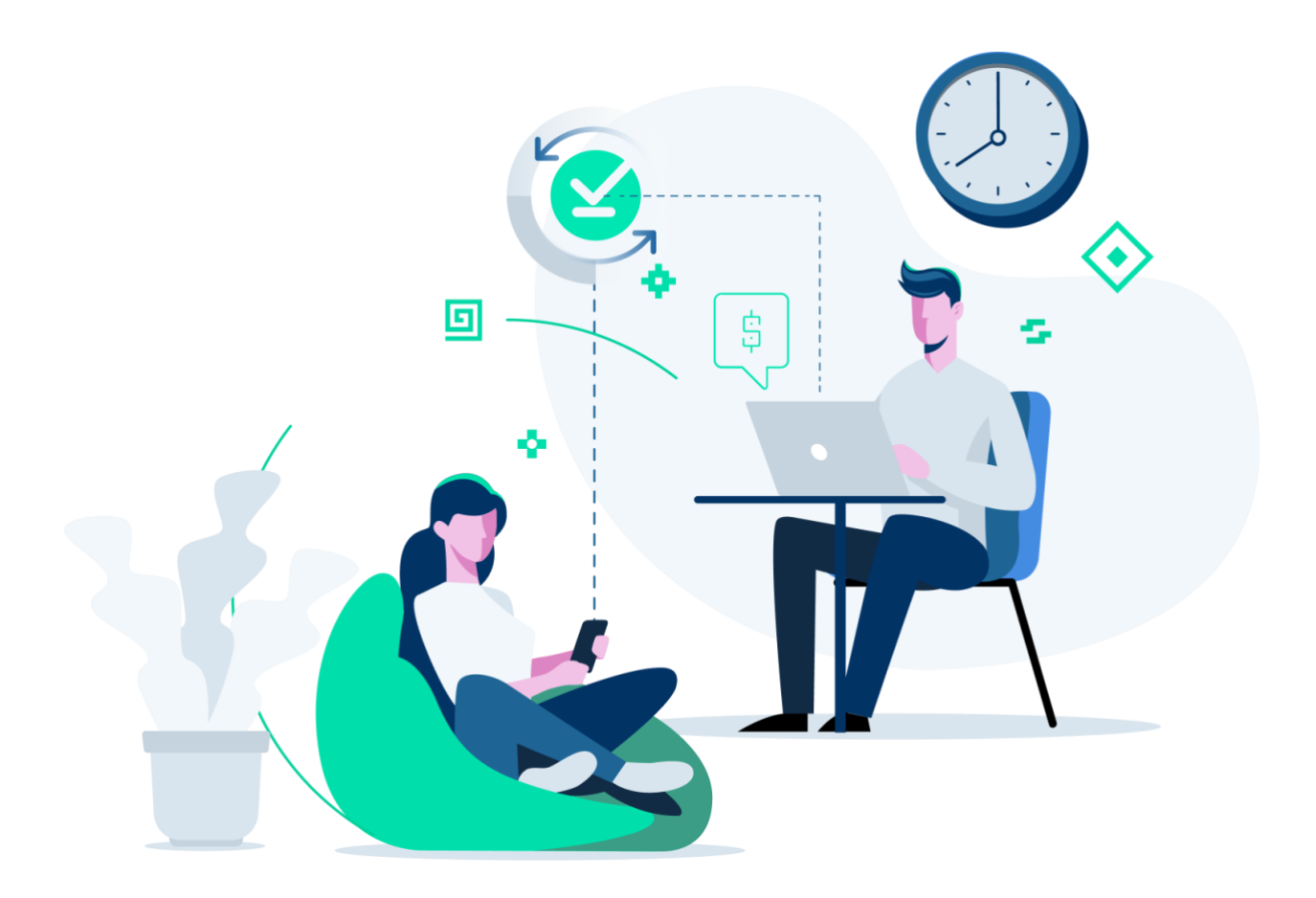

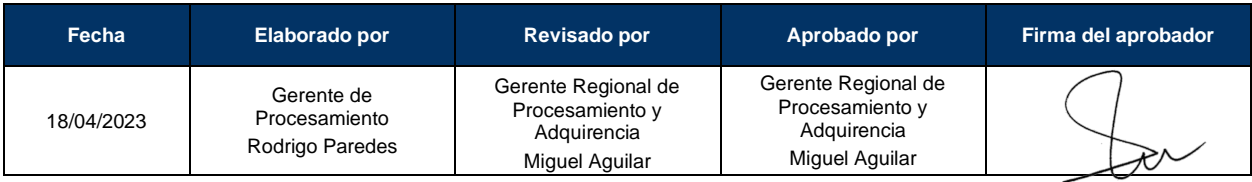

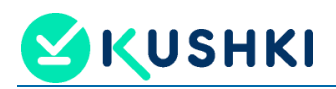

# **CONTENIDO**

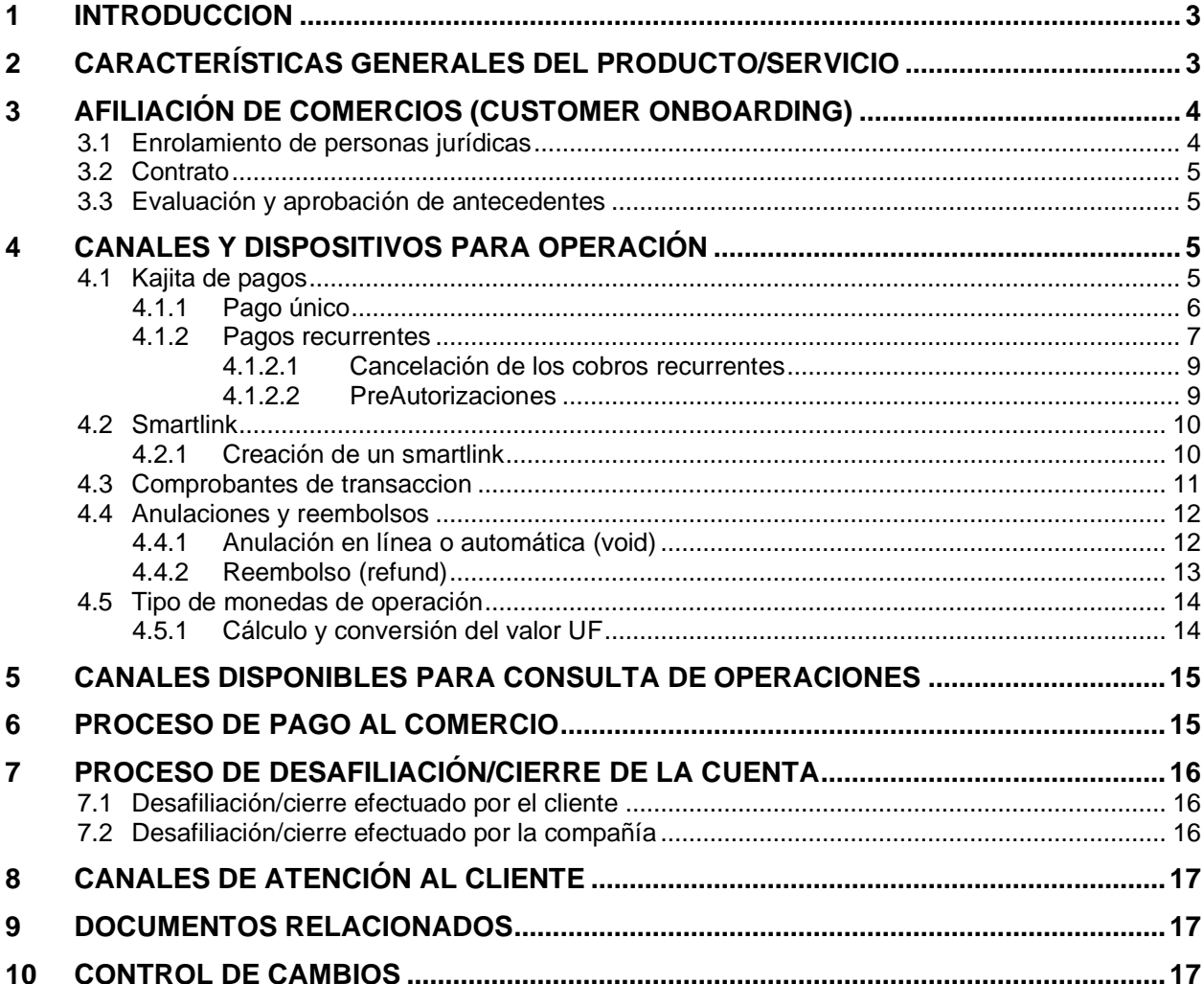

# **Figuras**

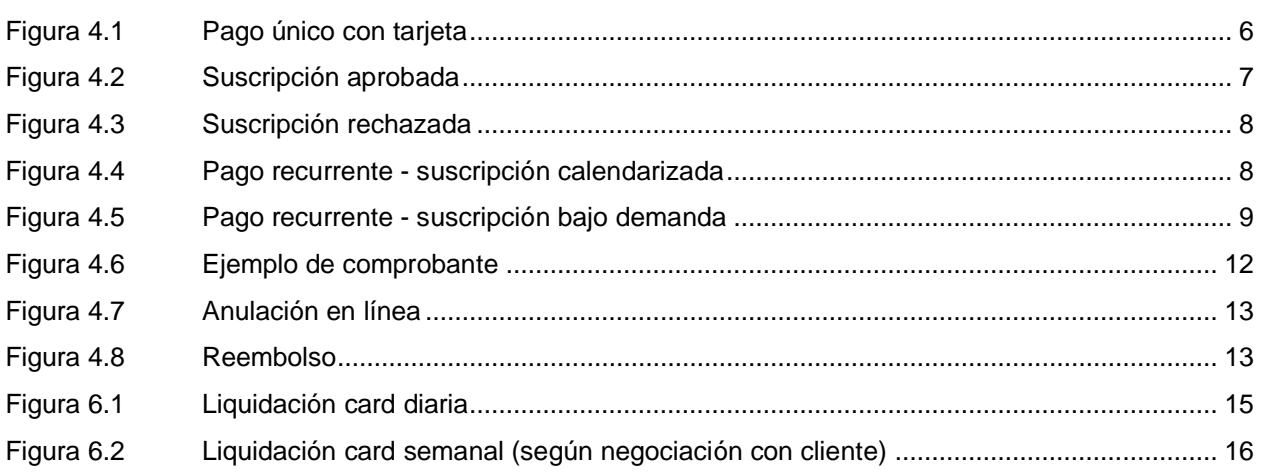

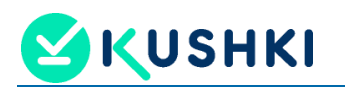

# <span id="page-2-0"></span>*1 INTRODUCCION*

Kushki es un procesador de pagos en proceso de convertirse en adquirente, en rápida expansión en Latinoamérica, creada para proveer servicios de pago a establecimientos de todos los tamaños. Kushki busca proveer a nivel regional un único servicio web para que comercios multinacionales tengan una única integración.

La simplificada y estandarizada plataforma de Kushki en Chile permite procesos de pago interoperables y a través de varios medios de pagos. Posterior a una integración rápida y sencilla, los comercios pueden aceptar cualquier tipo de medio de pago, como pagos digitales, físicos y compras móviles, utilizando un sistema intuitivo y de fácil uso para los comercios y sus clientes. Hoy en día Kushki cuenta con una API RESTful de rápida integración en los comercios que permite aceptar pagos mediante tarjetas (pagos web), entre otros servicios. En los países en que opera, Kushki es capaz de procesar transacciones con más de 65 monedas, que se depositan en la moneda que corresponde al país del mercado del banco de elección del comercio. Esta API, las apps Kushki y sus datos son alojados en la nube por Amazon Web Services, permitiendo una estabilidad del 99,5% y una recuperación instantánea de datos en caso de fallas. Kushki dispone de un servicio único en el mercado que permite que cada transacción sea procesada individualmente, sin recurrir a transacciones batch o masivas. Dichas transacciones son "tokenizadas" de modo que la información de las tarjetas, como los PAN (números únicos de las tarjetas) y los PIN (información de identificación personal) son encriptados y reemplazados por valores sustitutos tanto cuando la información no está en uso, como al momento de llevar a cabo una transacción. Lo anterior ha permitido a Kushki cumplir con altos estándares de certificación en seguridad PCI DSS. Kushki cuenta con plug-ins de las distintas plataformas de e-commerce (WooCommerce, Magento, PrestaShop) permitiendo a los comercios integrar la plataforma de pagos de su elección en sus páginas web. El API de integración de Kushki es de rápida y fácil adopción, permitiendo que las pruebas de producción para integrar a los comercios se puedan llevar a cabo en pocos días, con la colaboración de pocos desarrolladores y bajo cualquier idioma de codificación, en línea con un propósito de estandarización. La fácil integración, la estandarización y la seguridad de los servicios que ofrece Kushki permite que los comercios puedan optar a múltiples opciones para el procesamiento de sus transacciones de pagos como pagos con tarjetas de crédito y débito, en línea y móviles. De acuerdo a proyecciones hechas en base al volumen y ticket promedio de sus operaciones actuales en el mercado latinoamericano. Inicialmente Kushki Operadora S.A. ofrecerá en Chile los servicios de pago único y pagos recurrentes con tarjetas de débito y crédito de las Marcas Visa y MasterCard. Estos servicios estarán a disposición de los consumidores de acuerdo a sus necesidades y el tipo de bienes y servicios que ofrecen los comercios.

# <span id="page-2-1"></span>*2 CARACTERÍSTICAS GENERALES DEL PRODUCTO/SERVICIO*

El producto a ofrecer cuenta con algunos de los siguientes atributos:

- Reembolsos on line y totales, y cancelaciones totales. Adicionalmente el sistema genera una voucher (como boleta electrónica) para cada una de las transacciones según la normativa vigente.
- El producto se ofrece para diferentes sitios de e-commerce (botón de pago) así como a través de Smartlink.
- La modalidad de enrolamiento es remota, con autenticación remota y orientado a personas jurídicas.
- Los documentos solicitados para la afiliación son:
- KUSHKI
	- o Carpeta tributaria
	- o Copia de documentos de identidad del representante legal
	- o Certificado bancario o estado de cuenta
	- o Constitución de la sociedad de la empresa y estatutos actualizados
	- o Formato de declaración de beneficios final de la UAF
	- El contrato de afiliación es enviado por correo y la activación del servicio es comunicada a través de correo electrónico.
	- Los clientes del servicio pueden verificar las transacciones de los comercios asociados a través de su sitio privado o consola externa Kushki.
	- Los principales canales de atención de los clientes son el sitio web privado, call center y ejecutivo comercial en algunos casos.
	- Para efectos de desafiliación esta puede ser solicitada por correo electrónico o vía chat con el asesor comercial.

# <span id="page-3-0"></span>*3 AFILIACIÓN DE COMERCIOS (CUSTOMER ONBOARDING)*

El proceso de afiliación considera el enrolamiento de comercios que deseen operar con Kushki, como su operador de pagos. Previa aceptación de los términos y condiciones que regulan la relación comercial del servicio ofrecido.

## <span id="page-3-1"></span>*3.1 Enrolamiento de personas jurídicas*

Kuskhi ha definido como mercado objeto solo personas jurídicas.

El enrolamiento del cliente se realiza a través del ejecutivo comercial (utilizando los canales de comunicación definidos, en general teléfono y correo), el cual le solicitará diligenciar la siguiente información:

- Información de la empresa
- Representante legal
- Persona de contacto (administrador)
- Persona de contacto (finanzas
- Datos cuenta bancaria
- Datos financieros del negocio
- Documentos adjuntos
	- o Carpeta tributaria
	- o Copia de documentos de identidad del representante legal
	- o Certificado bancario o estado de cuenta no superior a 90 días
	- o Constitución de la sociedad de la empresa y estatutos actualizados
	- o Formato de declaración de beneficios final de la UAF

El proceso de enrolamiento considera una serie de actividades complementarias que son realizadas en forma conjunta, para más detalle del proceso operativo ver los documentos:

MS-FT-0100-KU Costumer Onboarding

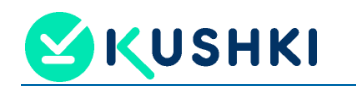

• MS-PD-0101-KU Procedimiento de validación de KYC

## <span id="page-4-0"></span>*3.2 Contrato*

Como parte del proceso de enrolamiento, el comercio debe aceptar los "Términos & Condiciones y Política de Tratamiento de Datos Personales de Kushki" (en adelante T&C), que son presentados en un link (bock) que el cliente/comercio debe marcar y aceptar.

El contrato de afiliación es enviado a través de correo electrónico, a la cuenta ingresada por el comercio en el proceso de enrolamiento. Los términos y condiciones generales están expuestos en https://www.kushki.com/legal.

Complementariamente a los T&C, el área Comercial le envía al cliente los "Acuerdos Comerciales", en este documento se recogen, entre otros, las tarifas y cobros asociados al servicio que será contratado. Este documento es firmado mediante Pandadoc para firma digital, Una vez finalizado el proceso de firma, el cliente recibe una copia del documento.

## <span id="page-4-1"></span>*3.3 Evaluación y aprobación de antecedentes*

Como parte del proceso de enrolamiento (Onboarding) se efectúa una serie de validaciones asociadas al conocimiento del cliente y factibilidades técnicas del servicio requerido por el cliente, para más detalle del proceso operativo de evaluación y aprobación de antecedentes ver los documentos:

- MS-FT-0100-KU Costumer Onboarding
- MS-PD-0101-KU Procedimiento de validación de KYC

En caso de requerirse, el proceso de enrolamiento puede involucrar a las áreas de complaince y riesgo para su concepto y aprobación.

Una vez finalizadas de manera conforme las evaluaciones realizadas, el área de Afiliación procede a crear el Merchant ID en el sistema Backoffice y se le hace entrega formal al cliente de las credenciales de accesos para su salida a producción, donde el cliente recibe la notificación de los servicios contratados con Kushki.

Conjuntamente, como parte de los proceso antes descritos, se efectúa un proceso de evaluación técnica del modelo de pago y de negocio requerido por el cliente/comercio, el que desencadena en el proceso de Integraciones, cuyo objetivo es acompañar al cliente en el proceso de instalación y habilitación de las herramientas que le permitirán operar con Kuskhi. Para más detalle ver el documento **MS-FT-0200-KU** Integraciones.

La activación del servicio es comunicada a través de correo electrónico, a la cuenta ingresada por el comercio en el proceso de enrolamiento.

# <span id="page-4-2"></span>*4 CANALES Y DISPOSITIVOS PARA OPERACIÓN*

Los medios y canales definidos por Kushki para procesamiento de pagos son:

# <span id="page-4-3"></span>*4.1 Kajita de pagos*

Herramienta que se integra al sitio web y/o app del comercio y que permite la captura de pagos mediante el ingreso de tarjetas de crédito, débito o prepago. Lo anterior, mediante la captura de

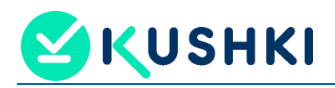

la información de la tarjeta ingresada por el cliente, cuya información sensible es tokenizada y con los datos Kushki procesa la transacción.

Los datos requeridos al tarjetahabiente son:

- Nombre del titular de la tarjeta
- Numero de la tarjeta
- Fecha de vencimiento
- CVV2
- N° de cuotas, en el caso de pago con tarjeta de crédito

En este medio de pago se utiliza la tokenización de la información ingresada para proteger los datos sensibles de tus clientes y además de machine learning para ayudar a identificar estafadores y evitar todo tipo de fraude.

## <span id="page-5-0"></span>**4.1.1 Pago único**

Para que opere el servicio de pago único con tarjeta (crédito, débito o prepago), el tarjetahabiente debe seleccionar la modalidad de pago con tarjeta e ingresar los datos de su tarjeta en el sitio web o establecimiento del comercio afiliado. En ese momento el usuario tendrá la opción de pagar el monto de la transacción en una o más cuotas (cuotas emisor 2-48), pudiendo seleccionar el número de cuotas de su preferencia según la disponibilidad que tengan los distintos emisores de tarjetas de esa modalidad de servicio. Habiendo ingresado el tarjetahabiente la solicitud de cobro, el comercio envía la información de la transacción a Kushki para que la solicitud sea validada. Kushki procesa la información de la transacción y en el evento de que sea validada confirmará el cobro y enviará una notificación del estado de la transacción al comercio, la que a su vez será transmitida a través de este último al usuario. La liquidación de las operaciones realizadas bajo este servicio se realiza conforme al acuerdo comercial suscrito entre Kushki y el comercio.

#### **Figura 4.1 Pago único con tarjeta**

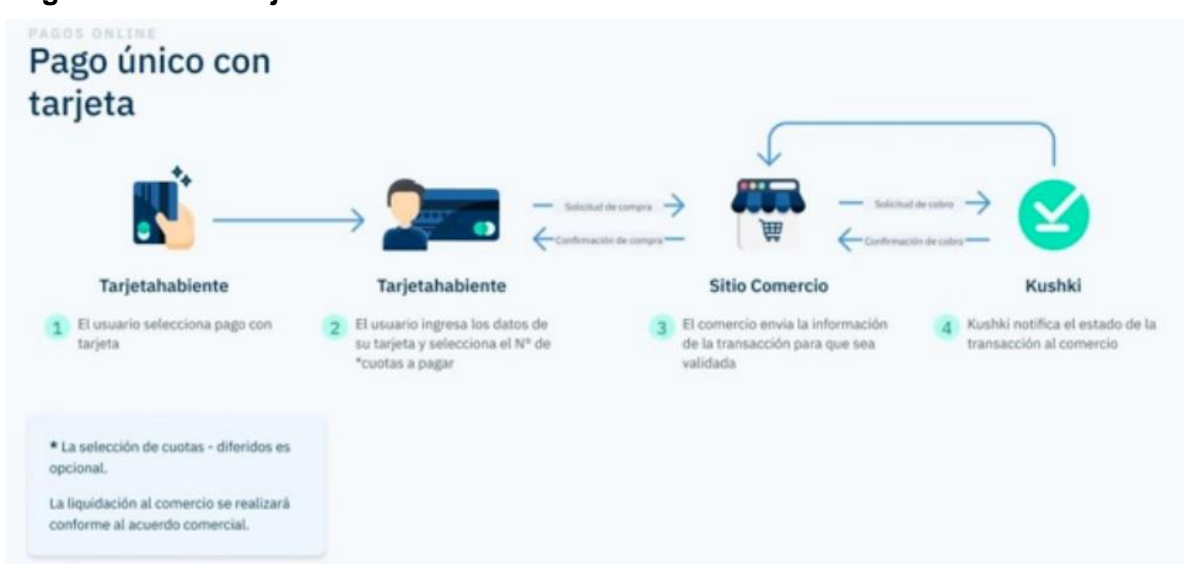

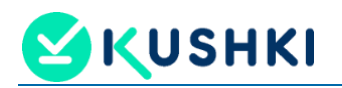

## <span id="page-6-0"></span>**4.1.2 Pagos recurrentes**

Los pagos recurrentes permiten cobrar automáticamente a un cliente en un periodo definido. Construye una integración web o móvil para aceptar pagos recurrentes online de forma segura.

Esta opción permite realizar cargos recurrentes con tarjetas de crédito en tu sitio (Web/App) y consiste en capturar la información de la tarjeta del cliente, generar suscripciones y crear el cargo calendarizado en Kushki. Con esto, los cobros se harán automáticamente con la periodicidad que elijas.

En el servicio de pagos recurrentes con tarjeta el tarjetahabiente debe seleccionar la opción de este servicio a través de la plataforma Kushki disponible en el sitio web del comercio afiliado y debe ingresar los datos de su tarjeta en un formulario digital que contendrá un acceso directo a los Términos y Condiciones del servicio (en adelante, los "Términos"). Una vez completada la solicitud y aceptados los Términos, la solicitud es enviada a Kushki a través del comercio para efectos de que ésta sea confirmada. Una vez procesada y validada la suscripción por Kushki, se notifica el estado de la suscripción y su confirmación, si es el caso, al comercio afiliado y al tarjetahabiente (se confirma inmediatamente en la respuesta del API).

En la Figura 4.2 y 4.3 se muestra como ejemplo las pantallas que aparecen cuando una suscripción a través de smartlink es aprobada y rechazada.

#### **Figura 4.2 Suscripción aprobada**

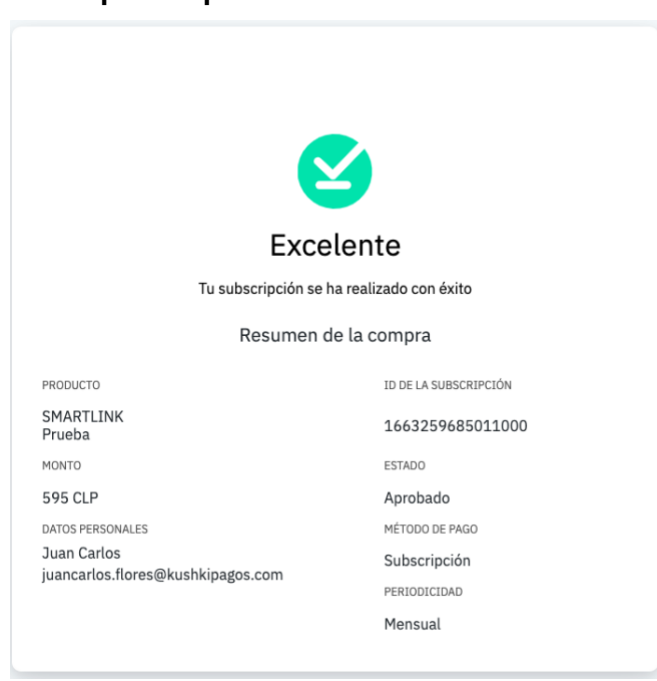

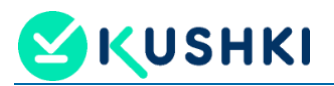

## **Figura 4.3 Suscripción rechazada**

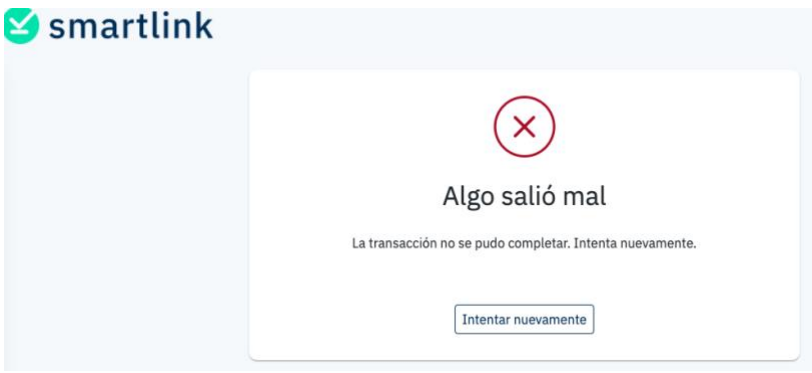

En adelante, Kushki realizará cobros recurrentes a los tarjetahabientes, con cargo a la tarjeta suscrita, mediante la adopción de dos modalidades de flujos:

• **Suscripción calendarizada.** Por medio de la suscripción calendarizada, Kushki ejecuta automáticamente los cobros que correspondan de acuerdo a la suscripción a la que se haya sujeto el tarjetahabiente y realizados los cobros, el comercio será notificado del estado de la transacción. Este flujo es originado por el comercio y Kushki se encarga de ejecutarlo dependiendo el intervalo de la suscripción, el que puede ser diario, semanal, quincenal o mensual. Una vez confirmada la suscripción se cobra y repite de acuerdo al monto y período configurado en la misma suscripción. La liquidación de los cobros realizados se lleva a cabo conforme al acuerdo comercial suscrito por Kushki y el comercio respectivo el cual ha de respetar el marco de la normativa vigente en Chile.

## **Figura 4.4 Pago recurrente - suscripción calendarizada**

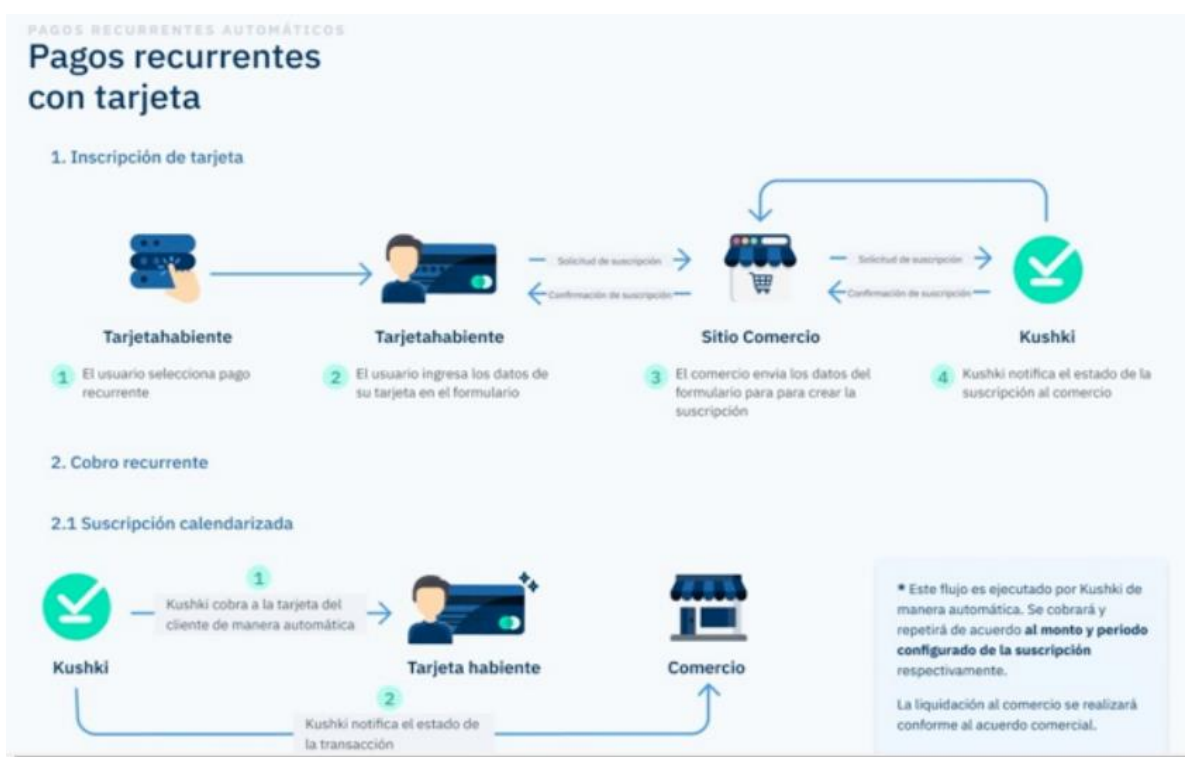

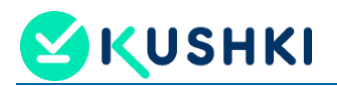

• **Suscripción bajo demanda.** Este proceso es gatillado por el comercio, quien realiza los cobros con cargo a las tarjetas de sus clientes (se hace mediante el ID de la suscripción que es el ID de la tarjeta de crédito del pagador). Ejecutado el cobro, el comercio envía la información de la transacción a Kushki para que sea validada. Una vez validada la transacción, Kushki realiza la liquidación que le corresponda al comercio conforme al acuerdo comercial suscrito por las partes.

# **Figura 4.5**

#### **Pago recurrente - suscripción bajo demanda**

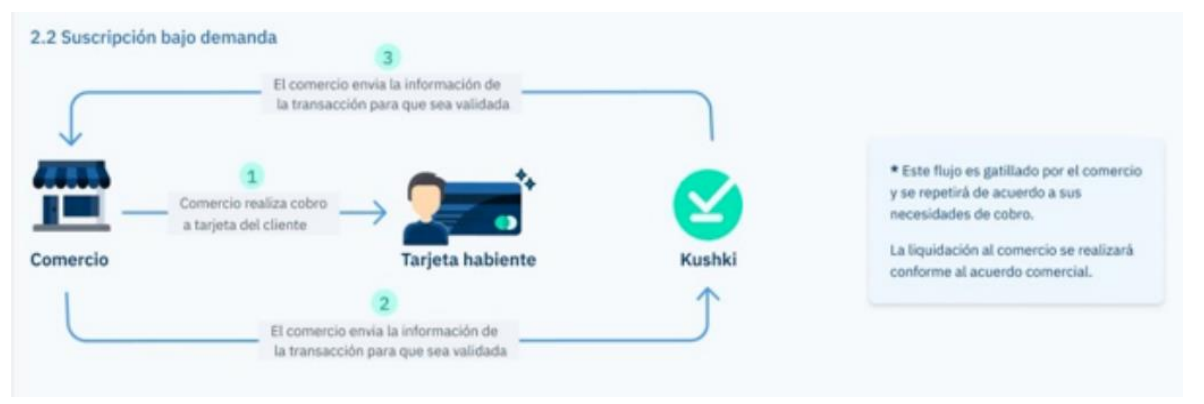

Kushki cuenta con su propia infraestructura de procesamiento de transacciones realizadas a través de tarjetas de pago, por lo que dichas operaciones serán procesadas íntegramente por Kushki.

# <span id="page-8-0"></span>*4.1.2.1 Cancelación de los cobros recurrentes*

Cuando el cliente decida cancelar el cargo recurrente suscrito previamente al comercio; debe contactar al mismo para comunicarlo y el comercio cuenta con los medios para cancelar la suscripción. Esta acción es inmediata; una vez que el comercio la ejecute, la suscripción quedará automáticamente cancelada.

Para efectuar la cancelación, se debe identificar el ID de inscripción del cargo a cancelar. Luego, realizar una llamada a nuestro endpoint de cancelación de cargos recurrentes desde el backend e incluir el ID de inscripción como path parameter.

De acuerdo a la respuesta, redirecciona al usuario a una página de éxito o fracaso para informar al cliente si el cargo calendarizado se canceló correctamente o si hubo un error.

## <span id="page-8-1"></span>*4.1.2.2 PreAutorizaciones*

Una pre-autorización es un "cobro pendiente de confirmar" que se realiza en la tarjeta, cuando se realiza una compra con un comercio o se realiza una captura temporal de un monto (se reserva parte del cupo) en la tarjeta que sirve como garantía por parte del cliente (tarjetahabiente), bajo ciertas condiciones previamente acordadas.

Para tales efectos, el cliente debe ingresar sus datos y los de la tarjeta (que se utilizará como medio de pago), como si fuera un pago normal, con la salvedad que el monto asociado queda retenido bajo estas condiciones. El cliente seguirá viendo el importe en su cuenta, pero éste no estará disponible para ser utilizado porque estará bloqueado por la pre-autorización. Finalizado el curse de la operación (se finaliza el flujo de una transacción de preauth con la captura que envía el comercio), el tarjetahabiente recibe un comprobante con el detalle de la operación.

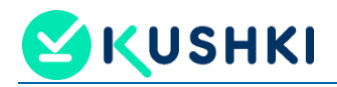

Los plazos para confirmar una pre-autorización corresponden a:

- 7 días para tarjetas de débito
- 28 días para tarjetas de crédito

Transcurrido los plazos anteriores, si no se efectúa la confirmación del cobro por parte del comercio, los montos son liberados para el tarjetahabiente.

Un ejemplo recurrente de este servicio se da en las compras de un viaje, respecto del cobro que es realizado por un hotel para asegurar que la tarjeta es válida y tiene saldo suficiente. Esta operación permite bloquear un importe en la tarjeta durante x días como máximo:

- El viajero seguirá viendo el importe en su cuenta, pero no estará disponible para utilizarlo porque esta bloqueado por la pre-autorización.
- Durante esos x días el comercio puede elegir si capturar/confirmar la preautorización (cobrar el importe preautorizado) o liberar/anular la pre-autorización.
- Si pasados los x días no se ha realizado ninguna acción, la pre-autorización se liberará automáticamente y el viajero tendrá disponible dicho importe.

Esta es una transacción de autorización idéntica a las tradicionales, salvo que congela un monto, tiene los mismos comprobantes que la transacción tradicional. Esta transacción de autorización permite retener el saldo de la línea de crédito por mayor tiempo (hasta 30 días) y adicionalmente permite ampliar el importe retenido con una nueva autorización (ampliación).

Nota: no existe un monto mínimo para estas operaciones, el monto máximo se define en función del análisis de riesgo de cada comercio (para evitar fraudes).

#### <span id="page-9-0"></span>*4.2 Smartlink*

Opción que permite recibir de forma simultánea pagos provenientes de diferentes canales y modificar los enlaces en tiempo real para adaptarlos, esto, mediante la generación de un link asociado al producto que se desea cobrar que es enviado al cliente y mediante el cual éste puede acceder directamente a la opción de ingreso de pago mediante sus tarjetas de crédito, débito o prepago.

#### <span id="page-9-1"></span>**4.2.1 Creación de un smartlink**

- Desde la pantalla Smartlinks de la Consola, haz clic en el botón "+Crear Smartlink"; se abrirá una nueva pantalla para configurar tu smartlink.
- En la sección información general describe la información básica de tu producto o servicio:
	- o Nombre del producto: esto aparecerá en la liga principal de tu smartlink.
	- o Texto promocional: ingresa una breve descripción de tu producto o servicio.
	- o Categoría: ingresa la categoría que mejor se adapte a tu producto o servicio.

Nota: este paso es opcional y no afecta la creación de tu smartlink.

- o Descripción del producto: ingresa la descripción de tu producto; el texto aparecerá en el smartlink que compartas.
- o Tipo de pago: selecciona si ofrecerás pago único, suscripción o ambas y el monto total a pagar de tu producto. El resultado, impuestos incluidos, aparecerá en el campo resumen de la compra.

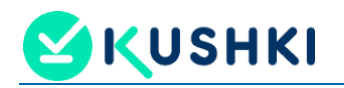

- En la sección Medio de pago, selecciona los medios de pago que tendrás disponibles para tus clientes, entre tarjetas de crédito, débito o prepago.
- En la sección Logotipo, elige la imagen de tu comercio que se mostrará en tu smartlink. En esta etapa podrás elegir entre las imágenes que hayas cargado previamente en la creación de otros Smartlinks, o subir una nueva.
- Desde la sección Estilo y estructura, define la apariencia visual que tendrá tu smartlink.
- En la sección Programación define el número de usos y tiempo de expiración de tu smartlink. En esta etapa también podrás agregar un contador de tiempo que se mostrará sólo si eliges un cover para tu smartlink.
- En la sección Términos y condiciones, configura los términos y condiciones que se aplicarán a tu smartlink; puedes seleccionar entre los predeterminados por tu comercio o personalizarlos según el producto.
- En la sección Formulario dinámico puedes crear un formulario para obtener los datos que necesites de tus clientes, puedes usar nuestra plantilla predeterminada o empezar desde cero y agregar los campos que necesites.
- Haz clic en el botón Previsualizar para ver cómo quedará tu smartlink.
- Al terminar tus cambios, haz clic en el botón Guardar para salvar los cambios de tu smartlink.

Junto con la creación del smartlink, el comercio puede configurar:

- La vigencia que quiere tenga su smartlink.
- El número de veces que se puede utilizar el smartkink.

#### <span id="page-10-0"></span>*4.3 Comprobantes de transaccion*

Por cada transaccion cursada por los comercios, a través de los canales de Kushki, se genera un comprobante cuyo contenido considera:

- Datos del comercio: nombre, RUT, dirección
- N° del comprobante
- Identificación del medio de pago: tipo de tarjeta y marca, junto con los últimos 4 digitos de la tareta
- Código de autorización
- Fecha y hora de la transacción
- Monto de la transacción

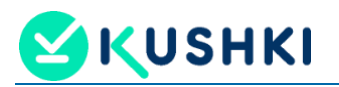

#### **Figura 4.6 Ejemplo de comprobante**

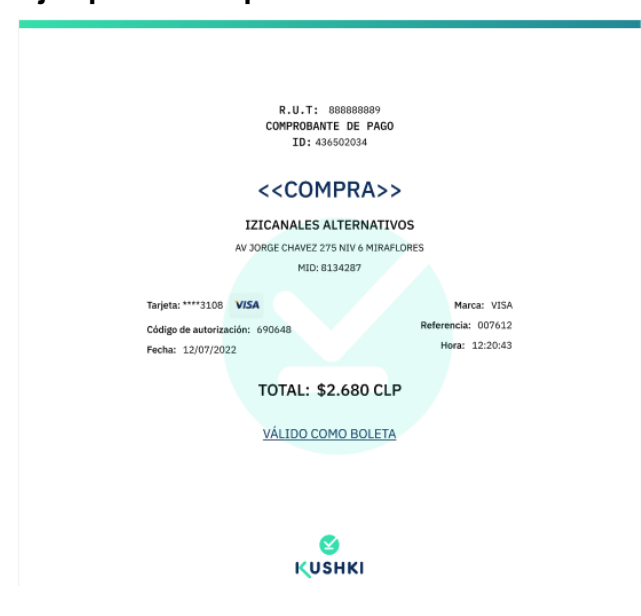

Una copia de este comprobante es generada al finalizar la transacción entre el comercio y el tarjetahabiente. El voucher se disponibiliza al comercio y éste define si lo envía a su cliente.

Conjuntamente, una copia del comprobante queda en la aplicación BackOffice del comercio que puede ser consultada en cualquier momento.

# <span id="page-11-0"></span>*4.4 Anulaciones y reembolsos*

Las anulaciones y reembolsos aplican para transacciones correctamente cursadas y en estado Aprobada, realizadas con tarjeta de crédito, débito o prepago. Su requerimiento debe ser gestionado a través de la Consola de usuarios del comercio:

- En la pantalla de Inicio, se selecciona el módulo Transacciones, ubicado en el menú del lado izquierdo.
- Se debe buscar la transacción sobre la que se hará la devolución y se da clic en el  $\mathcal{D}_{\text{hotón}}$
- En la ventana emergente, haz clic en el botón Solicitar devolución para confirmar la acción.
- Kushki solicita al procesador que inicie el proceso de devolución, el cual puede tener dos resultados:
	- o Anulación en línea o automática (void)
	- o Reembolso (refund)

## <span id="page-11-1"></span>**4.4.1 Anulación en línea o automática (void)**

Se da cuando la solicitud de devolución se procesa durante el mismo día de la transacción, hasta 3 horas después de su aprobación (se puede realizar una anulación el mismo día, siendo el plazo máximo antes del corte de conciliación 00:00 horas). Realizaremos hasta tres intentos de devolución con el procesador y si es exitosa, la compra se eliminará del extracto de movimientos de tu cliente y se devuelve el monto de la compra a su cuenta.

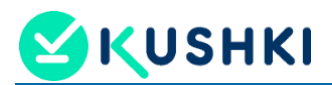

Cuando el procesador acepta una de estas tres solicitudes, la transacción es anulada (void), con estado **Aceptada**.

#### **Figura 4.7 Anulación en línea**

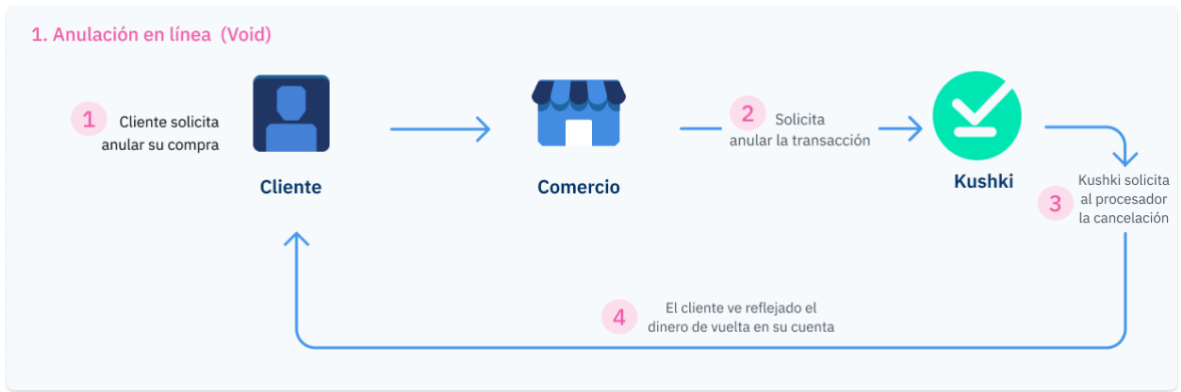

# <span id="page-12-0"></span>**4.4.2 Reembolso (refund)**

Cuando no sea posible realizar una anulación en línea, es necesario realizar un reembolso manual. El reembolso manual se puede dar en los siguientes escenarios:

- Cuando la solicitud de devolución se procesa más de 3 horas después de aprobada la transacción o en un día diferente.
- Cuando fallan los tres intentos de anulación en línea.
- Cuando la solicitud de anulación se realiza en un día diferente al de la transacción original.

Este tipo de reembolso pueden tardar hasta 7 días hábiles en procesarse y hasta 45 días hábiles en reflejarse en el extracto de tu cliente, dependiendo del banco emisor de la tarjeta. En la Figura 4.8 una ilustración del proceso de reembolso manual.

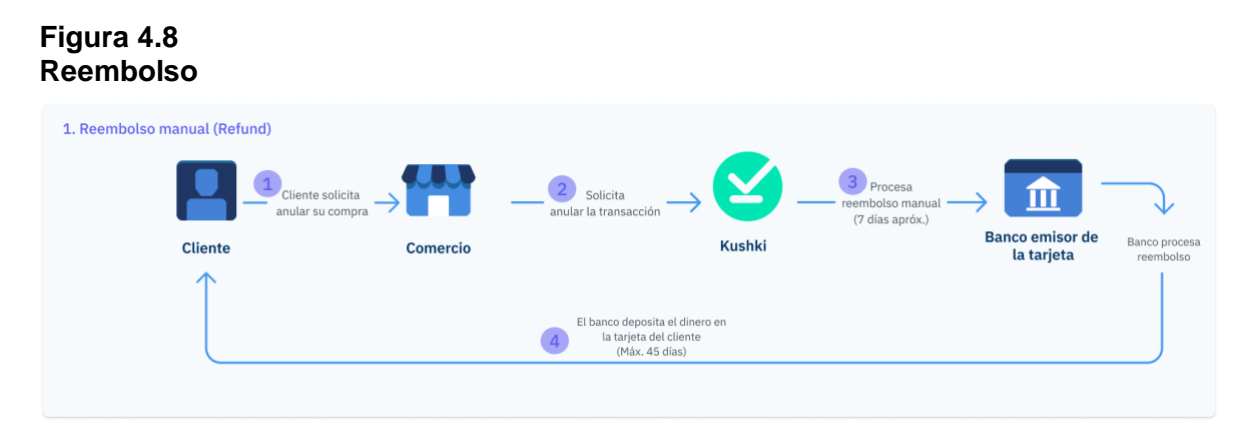

Cuando concluya el proceso, la transacción cambiará a tipo Reembolso total, con estado Aprobada.

Aceptado el procesamiento del reembolso/anulación de una transacción, la comisión es anulada junto a la operación.

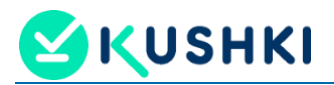

## <span id="page-13-0"></span>*4.5 Tipo de monedas de operación*

Los tipos de monedas permitidos para operar son:

• Pesos chilenos (CLP)

El comercio, al momento de definir el monto a cobrar ingresa el valor en pesos.

• Unidad de Fomento (UF)

El comercio, al momento de definir el monto a cobrar ingresa el valor en UF, este puede contener hasta 2 decimales.

# <span id="page-13-1"></span>**4.5.1 Cálculo y conversión del valor UF**

Al momento de efectuarse el cobro/pago de la transacción, el sistema efectúa la conversión a pesos (CLP), según el valor oficial de la UF para ese día.

Para efecto de las transacciones en UF, el cliente ingresa el monto en UF y el sistema aplica el cálculo de ese monto multiplicado por la UF publicada en el portal del Banco Central (Inicio / Estadísticas (Estadísticas diarias y semanales) / Indicadores diarios / Unidad de Reajustabilidad / Unidad de Fomento (UF)). Una vez hecha la multiplicación, el sistema aproxima el valor a enteros eliminando los decimales y muestra la multiplicación como "Monto convertido".

Adicionalmente, para las suscripciones, la plataforma (backoffice), muestra el factor de conversión aproximado, que corresponde al "Monto convertido" (redondeado a enteros, ejemplo si el cálculo resultó ser \$343,54 el monto se aproxima a \$344) / Monto en UF imputado por el cliente para el pago.

Ejemplo práctico:

Cobro definido en suscripción: 0,01 UF

Valor UF a la fecha de cobro: \$34.353,71

Valor cobrado en CLP: 344 (el valor calculado 343,54 se aproxima a 344)

Luego, el sistema presenta un "factor de conversión" aproximado que se determina tomando el valor cobrado dividido por el cobro definido. Para el ejemplo presentado el "factor de conversión" sería \$ 34.400 (344/0,01 = 34.400).

Estas funcionalidades de monedas de pago estarán habilitadas para:

- Kajitas de pago
- Smartlinks

Los campos de subtotal del tipo de moneda ingresado aceptan el ingreso de decimales. En tal caso de que se configure el smartlink con decimales en los subtotales, el resumen de la compra y total se expresan en valores enteros, haciendo un redondeo hacia arriba o hacia abajo a partir de 0.5. En todo caso el monto de la transacción viaja como entero.

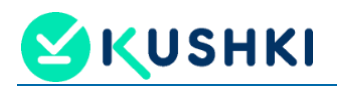

## <span id="page-14-0"></span>*5 CANALES DISPONIBLES PARA CONSULTA DE OPERACIONES*

La compañía ha dispuesto, a través de su canal Web, una herramienta para que los comercios puedan efectuar una consulta permanente de sus transacciones y operaciones.

**Backoffice:** esta herramienta corresponde a una "consola" administrativa en donde el comercio puede realizar una serie de consultas y/o gestiones sobre:

- Configuraciones administrativas (cuenta bancaria, correo de facturación, número de identidad y razón social de la empresa, etc)
- Creación y administración de usuarios
- Información transaccional
- Detalle de suscripciones
- Detalle y creación de informes personalizados transaccionales
- Detalle y creación de smartlinks
- Detalle y gestión de contracargos
- Acceso a llaves productivas y webhooks

Como parte del proceso de Onboarding, se le entrega al comercio el instructivo de Backoffice cliente, documento que describe las características y funcionalidades de la herramienta.

## <span id="page-14-1"></span>*6 PROCESO DE PAGO AL COMERCIO*

Los plazos de pago a los comercios son independientes de los plazos en que el adquirente paga por las transacciones procesadas, estos dependen de los plazos definidos en el acuerdo comercial firmado por el comercio.

Manejamos frecuencias de dispersión diaria y semanal.

Los cortes de las transacciones a liquidar para esas frecuencias son:

#### **Figura 6.1 Liquidación card diaria**

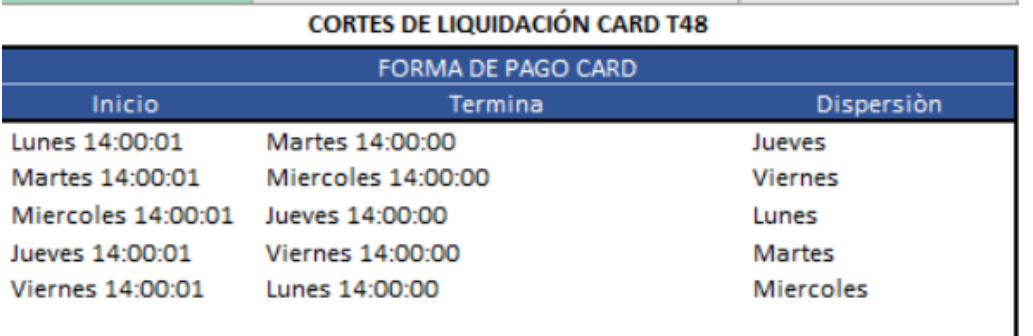

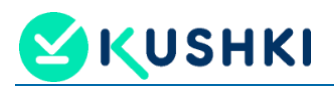

# **Figura 6.2**

**Liquidación card semanal (según negociación con cliente)**

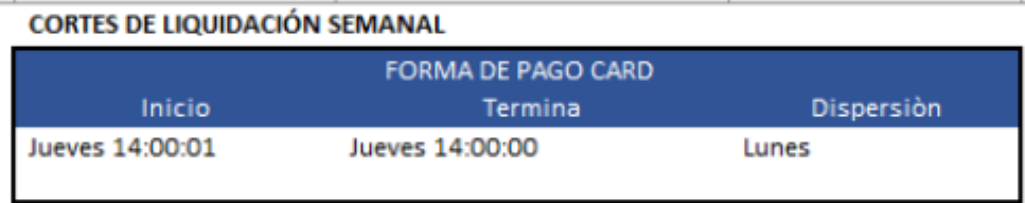

En el caso de la liquidación semanal, se implementó un control adicional para el caso puntual que pudiera generarse, en el que coincidan dos eventos:

- Corresponda pagar al comercio a los 11 días corridos y adicionalmente
- Coincidan 4 días feriados consecutivos, partiendo un lunes hasta llegar al Jueves feriado

Se estable un control en el área de Finops, de esta forma, el pago se efectuará el día hábil inmediatamente anterior a los 4 días feriados consecutivos, es decir al viernes de la semana anterior. Producto de este control, el pago en ese escenario, se efectuará a los 8 días corridos.

## **Figura 6.3**

#### **Liquidación con feriados consecutivos**

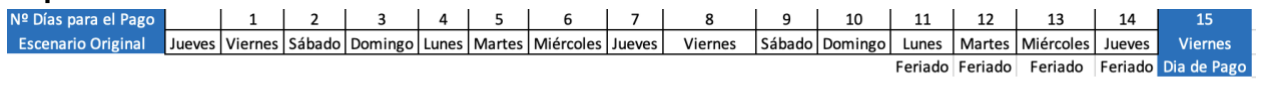

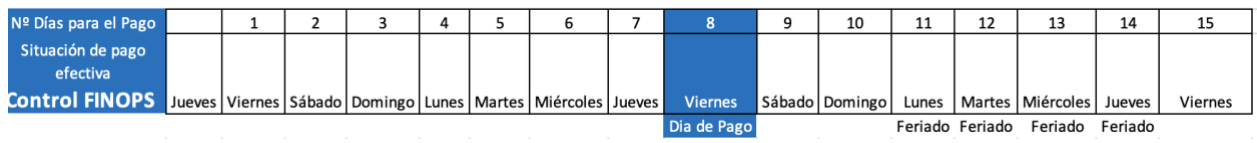

# <span id="page-15-0"></span>*7 PROCESO DE DESAFILIACIÓN/CIERRE DE LA CUENTA*

## <span id="page-15-1"></span>*7.1 Desafiliación/cierre efectuado por el cliente*

Cuando el proceso de desafiliación es gatillado por el propio comercio, este se debe contactar con el área Comercial o ejecutivo designado y a través de éste se genera un ticket que es gestionado por el área de atención de clientes hasta su resolución.

## <span id="page-15-2"></span>*7.2 Desafiliación/cierre efectuado por la compañía*

Se genera un incidente de cancelación del cliente (ID) por las siguientes razones:

- Inactividad (Comercial)
- Evento de fraude/riesgo contraparte (Riesgo)
- Alerta LA/FT (Compliance)
- Cartera vencida (Finanzas)

Para más detalle del proceso operativo ver el documento MS-FT-0300-KU Cancelación de clientes.

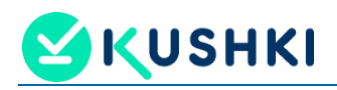

## <span id="page-16-0"></span>*8 CANALES DE ATENCIÓN AL CLIENTE*

Los canales y medios definidos/disponibles para la atención de cliente son los siguientes:

- Teléfono y/o correo del Ejecutivo Comercial asignado al comercio
- Contacto con el Centro de ayuda cliente, a través de la página Web: https://soporte.kushkipagos.com/
- Correo electrónico de soporte: soporte@kushkipagos.com
- Líneas Telefónica Chile (8am 8pm): +56-2-3210-6625
- Chat de atención en la página Web de Kushki

#### <span id="page-16-1"></span>*9 DOCUMENTOS RELACIONADOS*

- MS-FT-0100-KU Costumer Onboarding
- MS-PD-0101-KU Procedimiento de validación de KYC
- GSC-FT-0100-KU Atención de requerimientos

## <span id="page-16-2"></span>*10 CONTROL DE CAMBIOS*

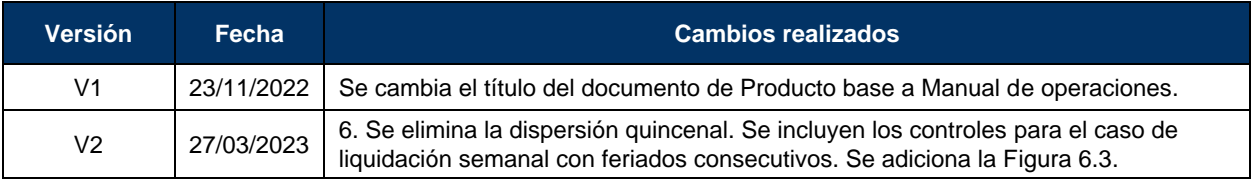